**S** Clique no icone ao lado para ser redirecionado ao formulário de solicitação de entrada de veículos.

#### ACESSE O FORMULÁRIO

2

4

 $\sqrt{2}$  $\mathcal{L}$  $\mathbf{\iota}$  $\mathbf{\mathcal{L}}$ 0

Cuide para preencher corretamente os dados dos documentos.

### ATENÇÃO

Após enviar o formulário aguarde retorno do setor de infraestrutura.

#### AGUARDE LIBERAÇÃO

#### SETOR DE INFRAESTRUTURA

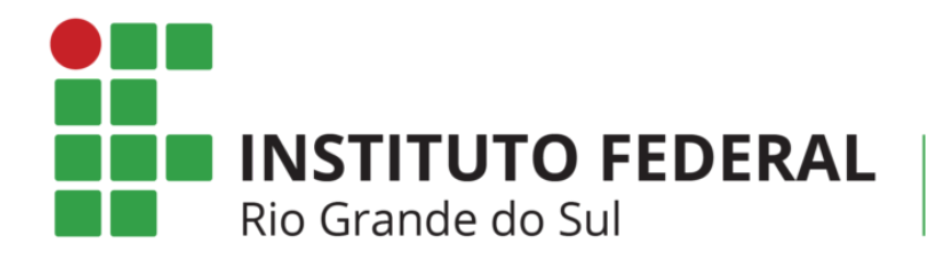

Campus Caxias do Sul

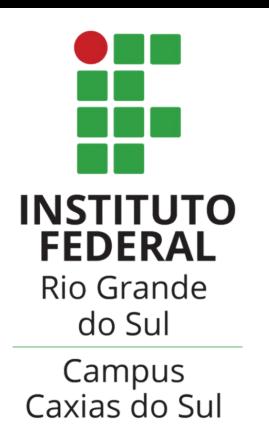

# **ACESSO TEMPORÁRIO AO ESTACIONAMENTO**

SOLICITAÇÃO DE

<u> 1)</u>

## CADASTRE AS INFORMAÇÕES

Responda o formulário com todas as informações necessárias.

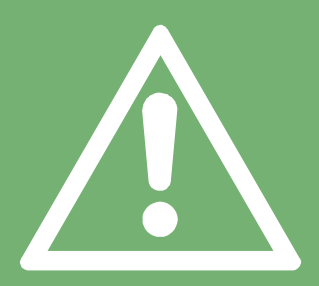

3